# User Guide How to use AOU-STUDENTS-WIFI on your laptop?

If you are a current Arab Open University student, you may connect your laptop to our student's wireless network by following the instructions below.

## *STEP 1*

- Select the **Network icon** in the system tray.
- Select Open **Network and Sharing Center**.

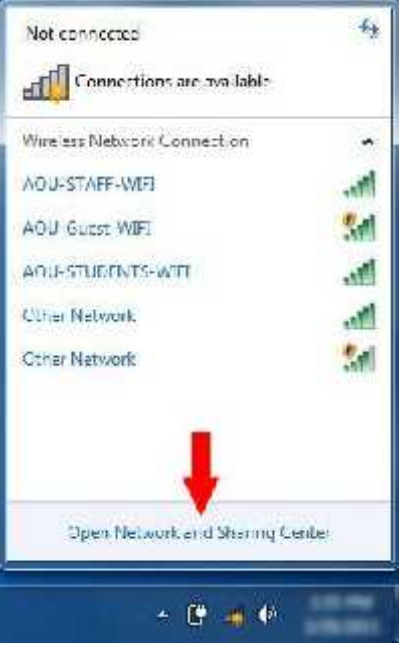

#### *STEP 2*

- Select **Manage Wireless Networks** in the upper left area.

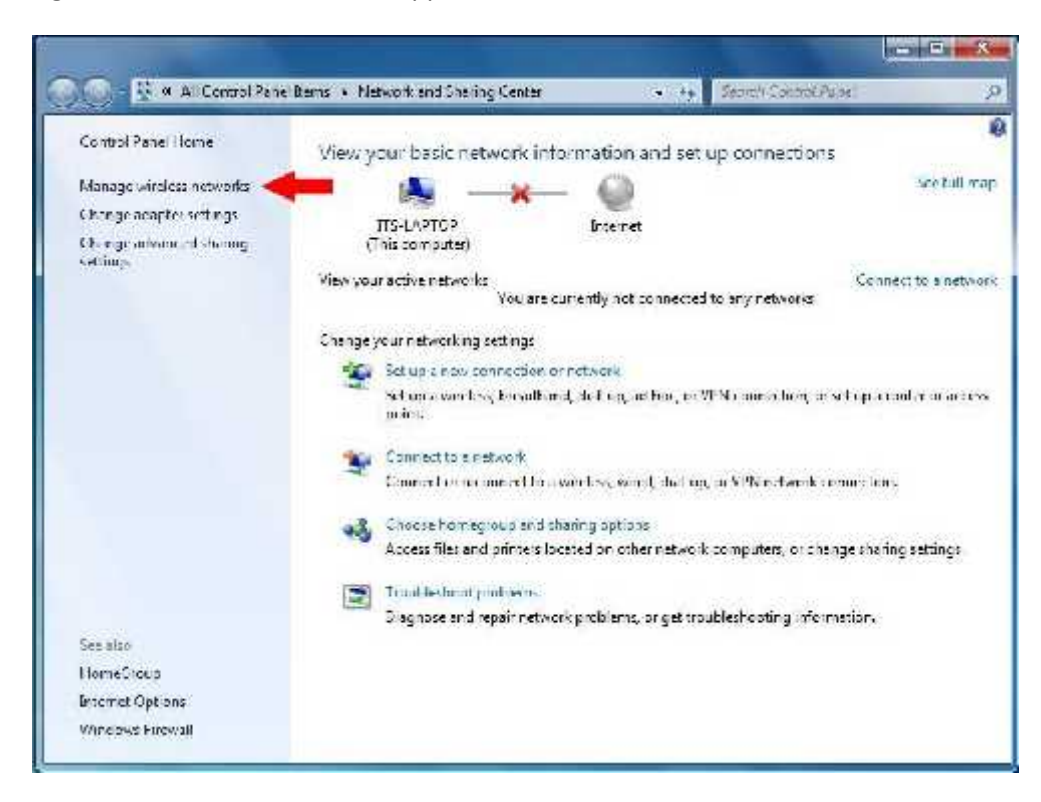

Select the **Add** button.

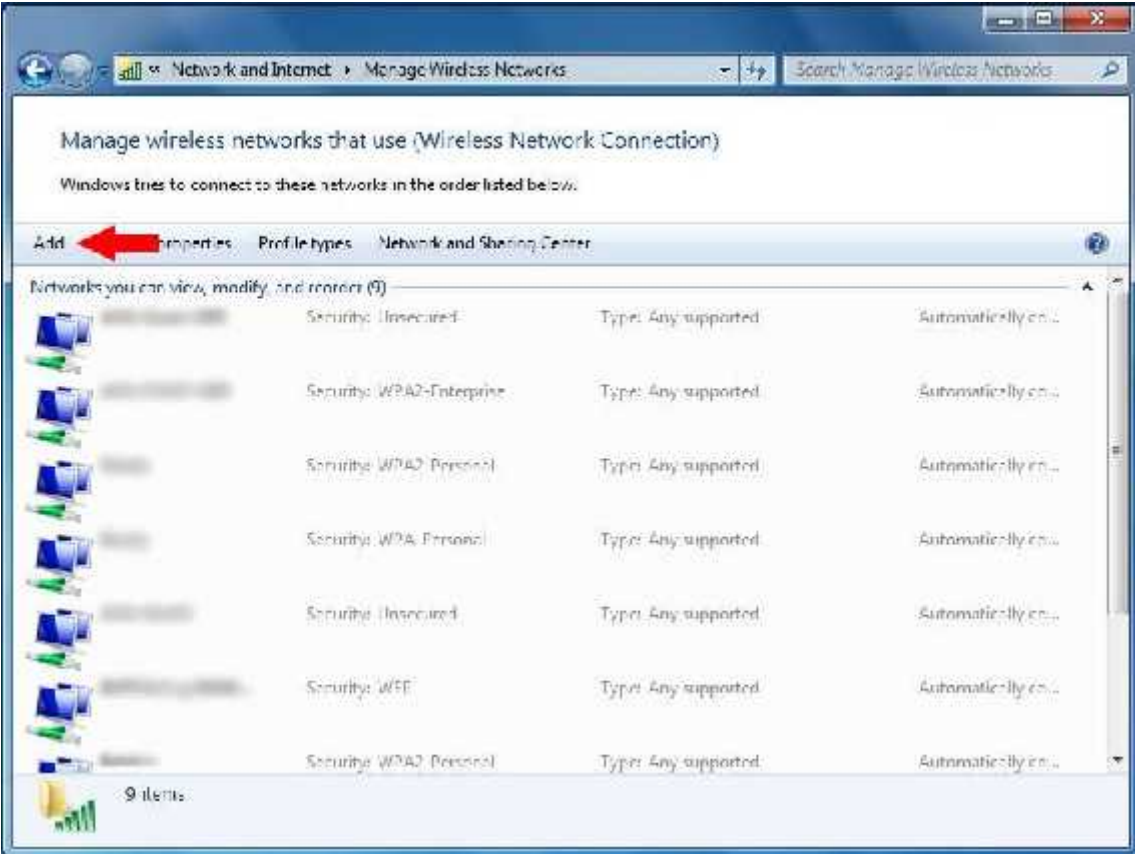

## *STEP 4*

- Select **Manually create a network profile**.

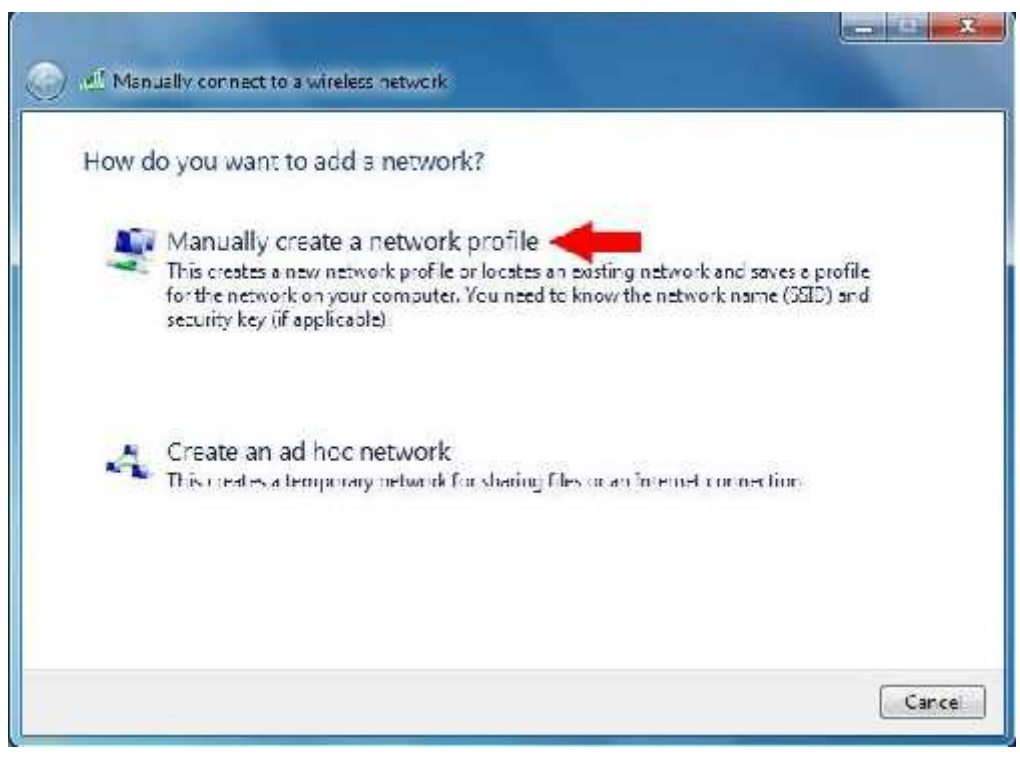

- Enter the following values:

**Network Name:** AOU-STUDENTS-WIFI **Security Type:** WPA2-Enterprise **Encryption Type:** AES

- Select the **Next** button.

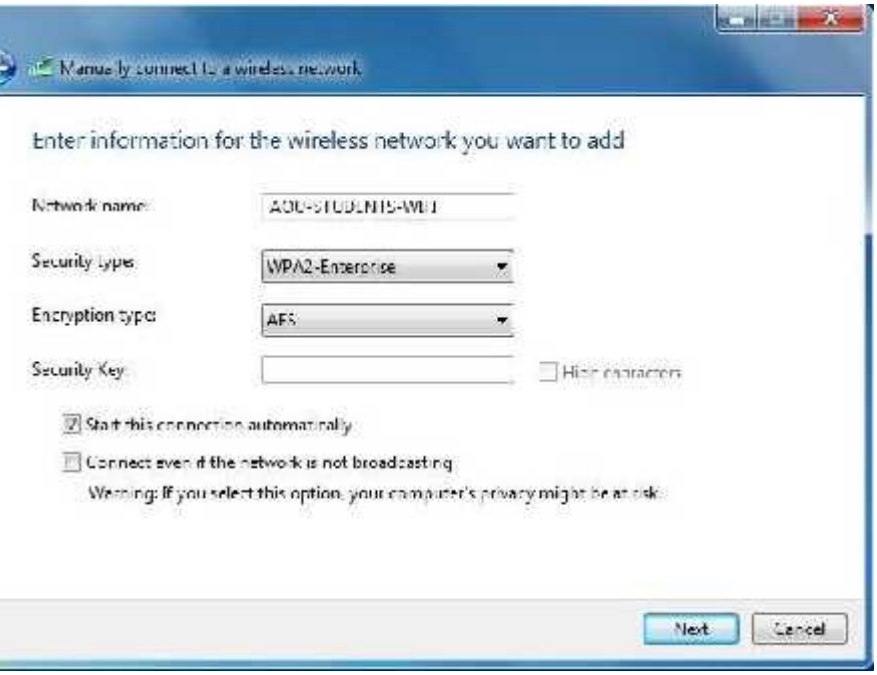

## *STEP 6*

- Select **Change connection settings**.

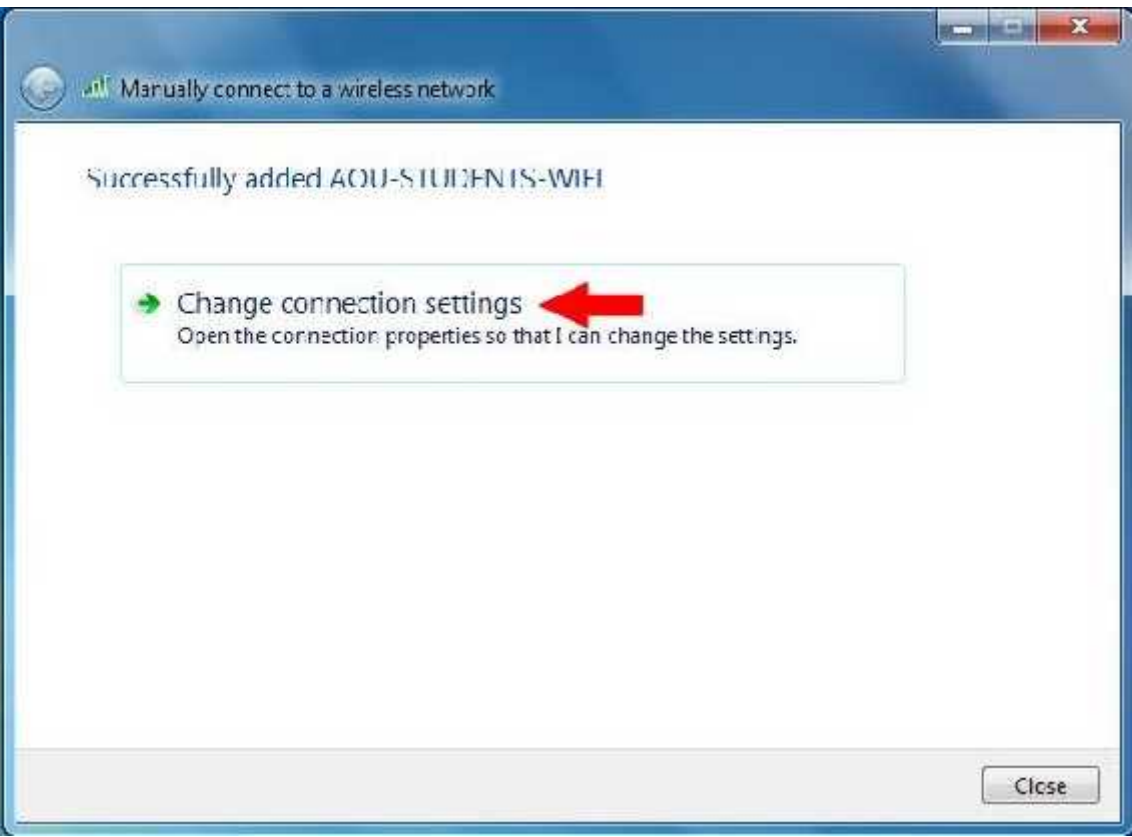

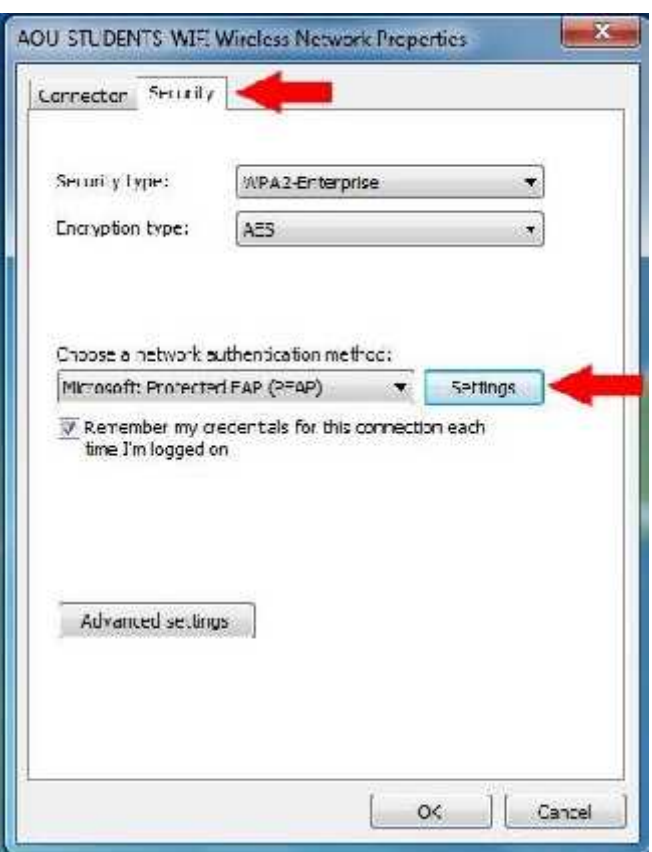

*STEP 7*

- Uncheck **Validate server certificate**.

- Select the **Security** tab. Change Encryption Type to **AES**.- Select the **Settings** button.

- Make sure Authentication Method is set to **Secured password (EAP-MSCHAP v2)**.
- Select the **Configure** button.

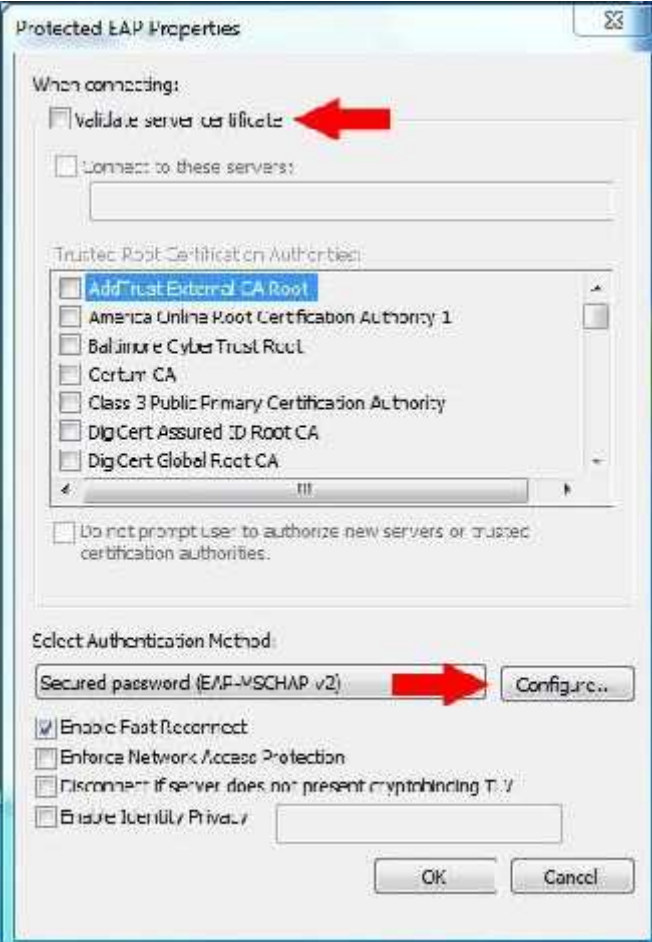

- Uncheck **Automatically use my Windows logon name and password**.
- Select the **OK** button twice.

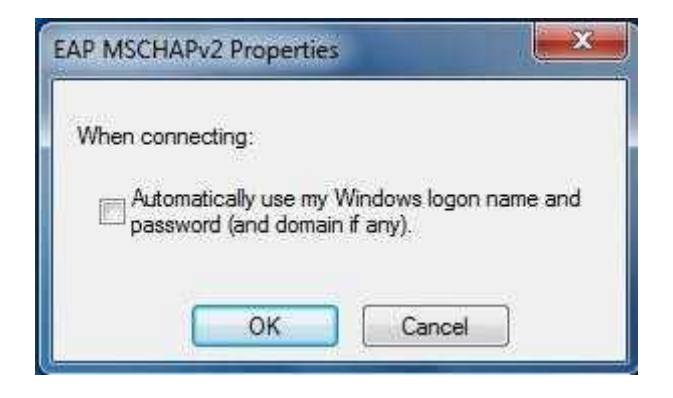

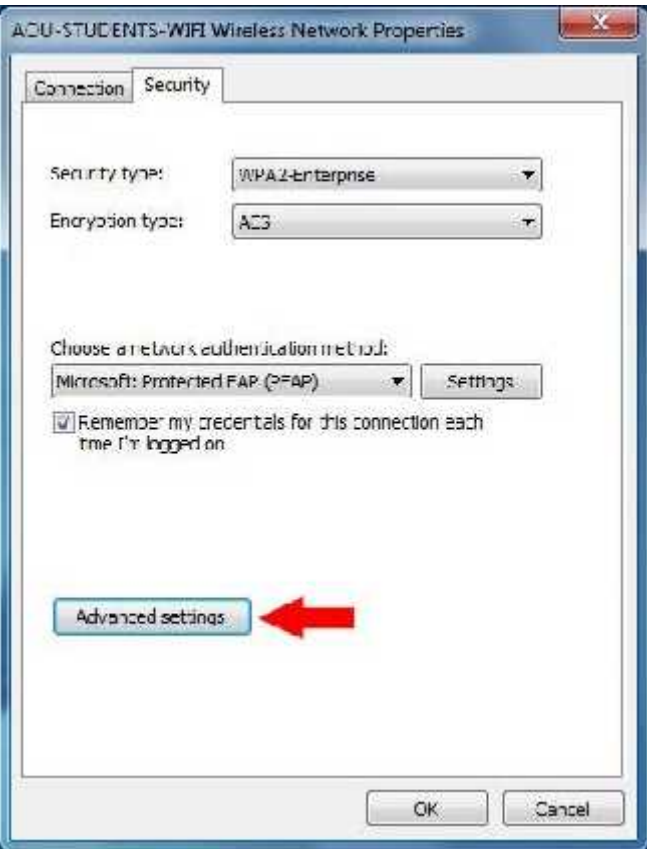

## *STEP 10*

- Select **Advanced settings**.

- Select the **802.1X settings** tab.
- Select **User authentication** from the drop down menu.
- Select **OK** for the remaining two panels.
- Select the Close button for the manual wireless network window.
- Finally, close the Manage Wireless Networks window.

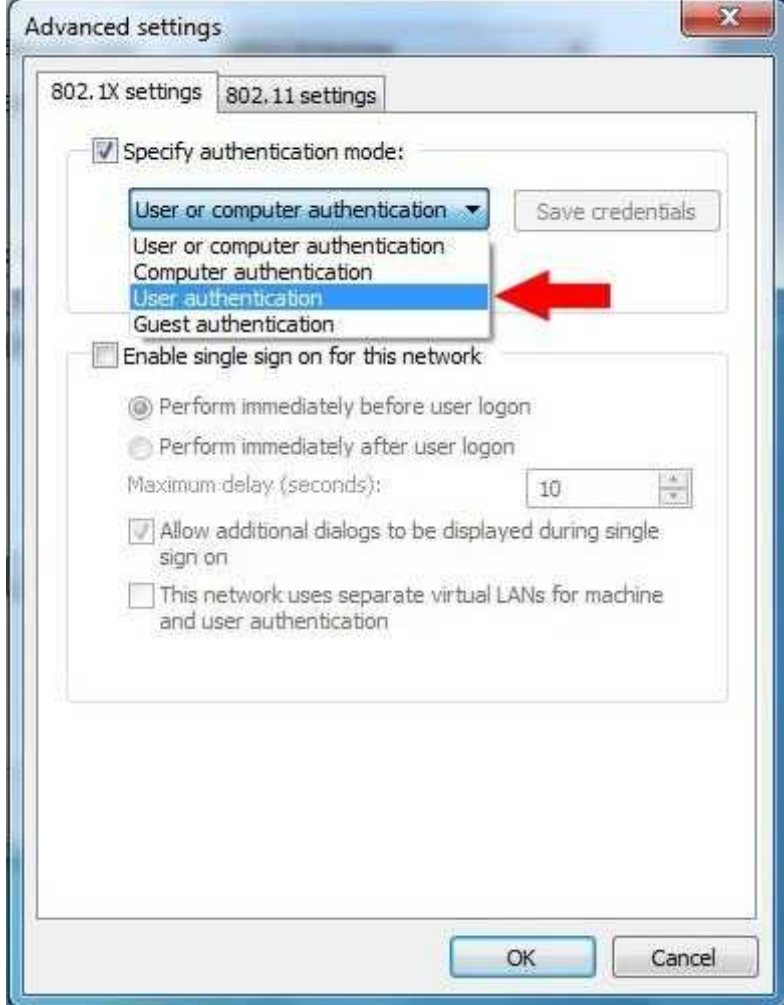

## *STEP 12*

- You should receive a notification near the system tray that additional information is required to connect to the network. **Select this notification**.

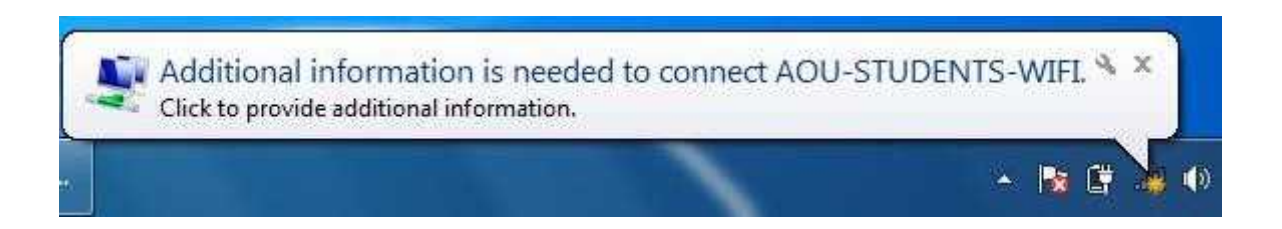

- Enter your **AOU username and password** in the required fields.
- Select the **OK** button to complete the authentication process.
- You would be connected to the wireless network within 10-15 seconds.

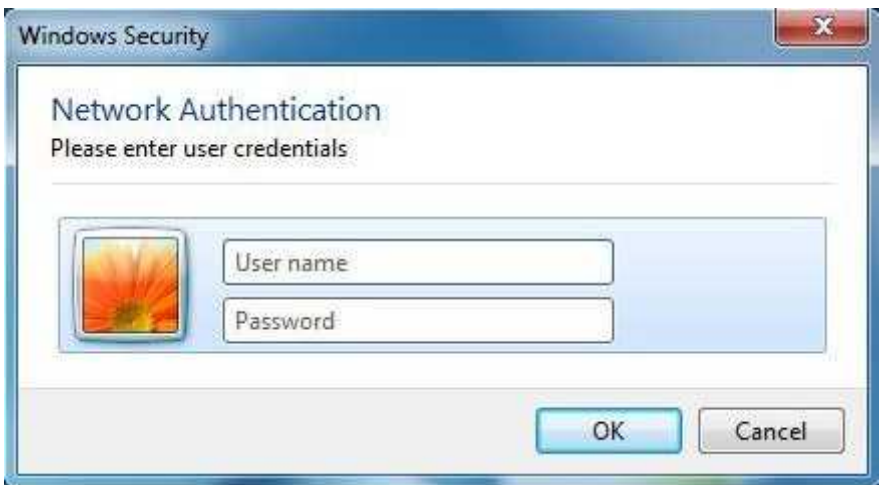

 After Connecting WiFi in Laptop / Mobile, Install the Certificate by Click on http://cert.aou.org.bh and then follow the steps. In order to use the Internet efficiently.

> **For any technical support Please contact IT Services Department "support@aou.org.bh"**